## **GREE+ App Betriebsanleitung**

## **Flussdiagramm der Steuerung**

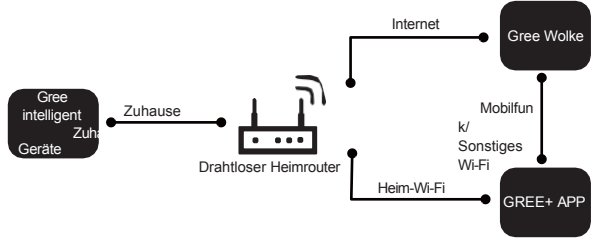

## **Betriebssysteme**

Anforderung an das Smartphone des Benutzers:

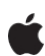

iOS-System Unterstützung iOS7.0 und höher Version

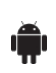

Android-System Unterstützt Android 4.4 und höhere Versionen

## **Herunterladen und Installieren**

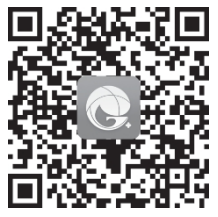

GREE+ App Download-Verlinkung

Scannen Sie den QR-Code oder suchen Sie "GREE+" im Anwendungsmarkt, um es herunterzuladen und zu installieren. Wenn die "GREE+" App installiert ist, registrieren Sie das Konto und fügen Sie das Gerät hinzu, um die Fernsteuerung und LAN-Steuerung von Gree Smart Home Geräten zu erreichen. Weitere Informationen finden Sie unter "Hilfe" in der App.

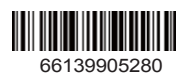